## Вступление

Вы читаете инструкцию по использованию мидлета MobileFun. В инструкции рассматривается процесс скачивания, установки, и использования мидлета. Mobile Fun – сборник аффоризмов и просто коротких глубоких или смешных высказываний известных и малоизвестных личностей. Електронный формат позволяет избавить читателя от некоторых неудобст книжного варианта. Ведь мобильный телефон человек носит всё время с собой, и довольно часто выпадает десять свободных минут – например на автобусной остановке или на перерыве.

Важно! Это незаконченный версия инструкции.

## Системные требования

Для запуска самого мидлета необходимо иметь мобильный телефон с поддержкой Java.

Для закачки приложения в телефон необходимо иметь например Bluetooth-адаптер (в иструкции по установке будет рассмотрено установка именно через Bluetooth) или другое.

Если в компьютре имеется Bluetooth-адаптер, то можно воспользоватся программой BlueSoleil. (ITV Company).

Установка программы рассмотрено в приложении А.

Если вы ещё не скачали мидлет MobileFUN.jar то скачайте его с сайта http://mediaserver.ho.ua/. Теперь откройте программу BlueSoleil и скопируйте файл на карту памяти телефона. После чего можно закрыть программу.

## Использование мидлета.

1. Найдите на карте памяти найдите файл с названием MobileFUN.jar и запустите его. Вы увидите на экране телефона нечто похожее на риссунок 1 и риссунок 2.

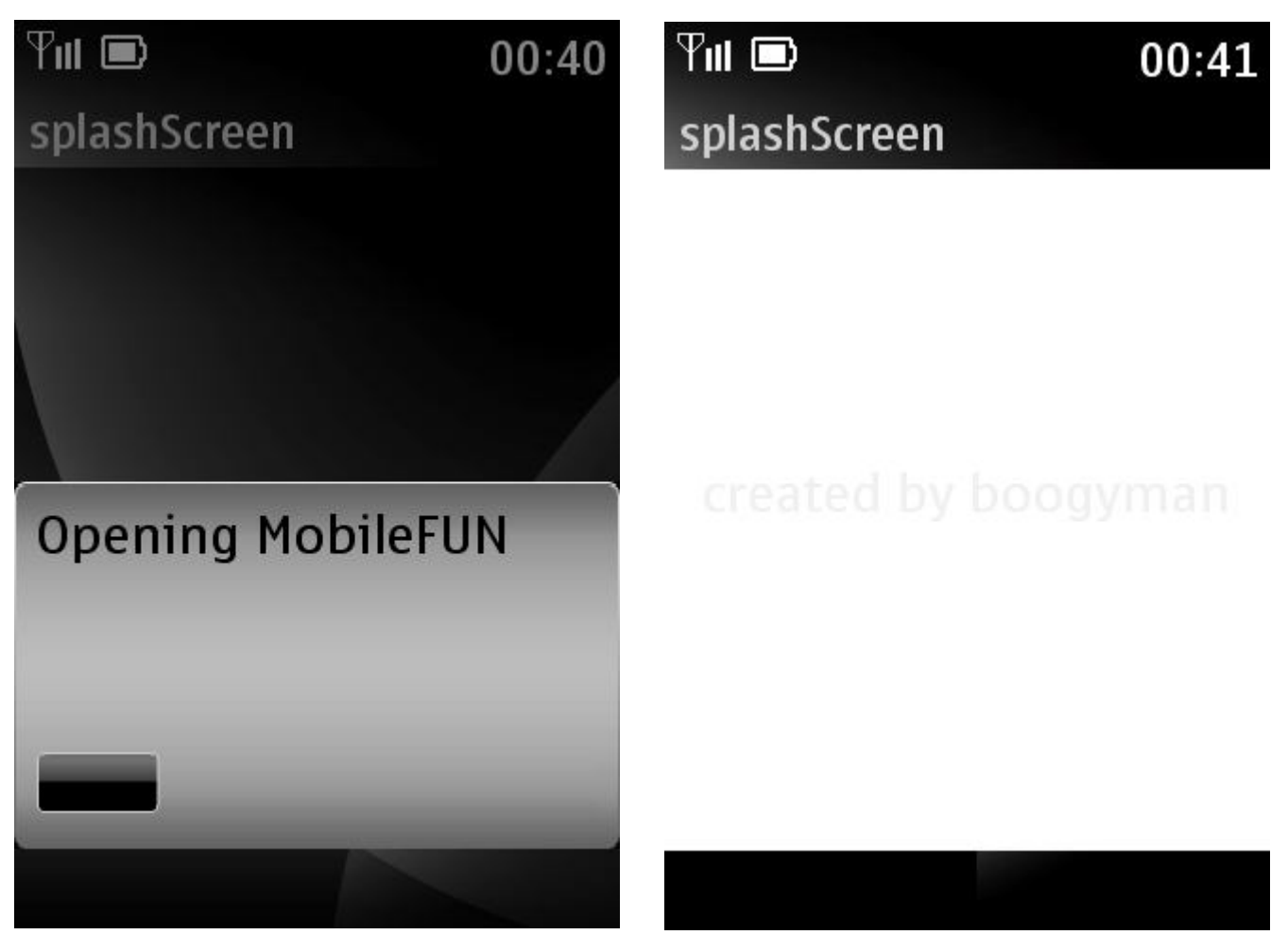

Риссунок 1: Открытие мидлета. Риссунок 2: Заставка.

2. После вы увидите нечто похожее на Риссунок 3 3.Чтобы просмотреть следующий екран нажмите "След." Выполнение этой комманды изображено на Риссунке 4

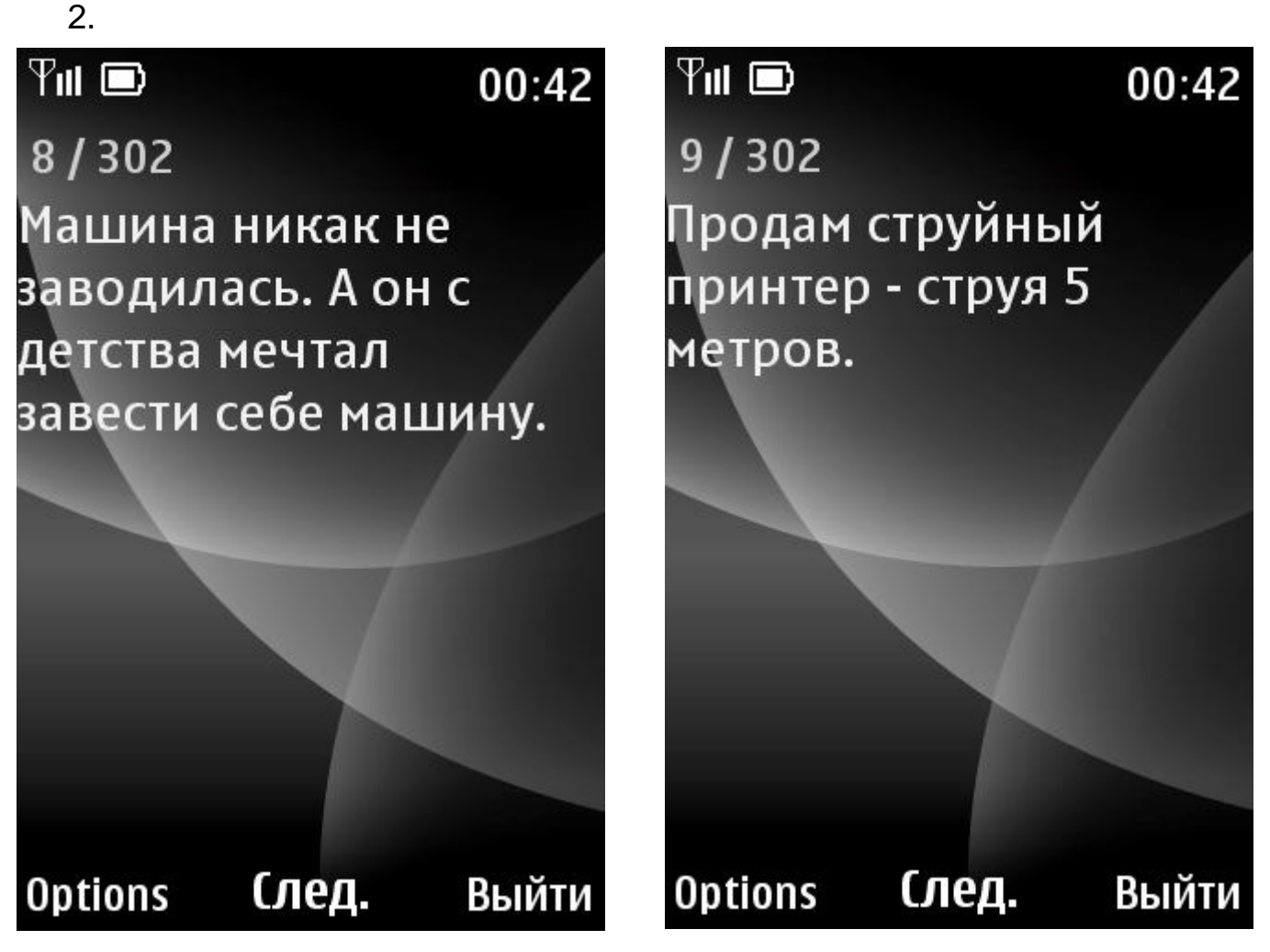

Риссунок 3 – Основное окно. Риссунок 4 – Следующий екран.

4. Чтобы перейти на страницу с определённого номера выберите комманду "Опции" (или Options)и выберите комманду "Перейти". После чего в ведите номер страницы, как показано на риссунке 5 и нажмите кнопку подтверждения - Перейти. После чего увидите страницу с введённым номером, как показанно на риссунке.

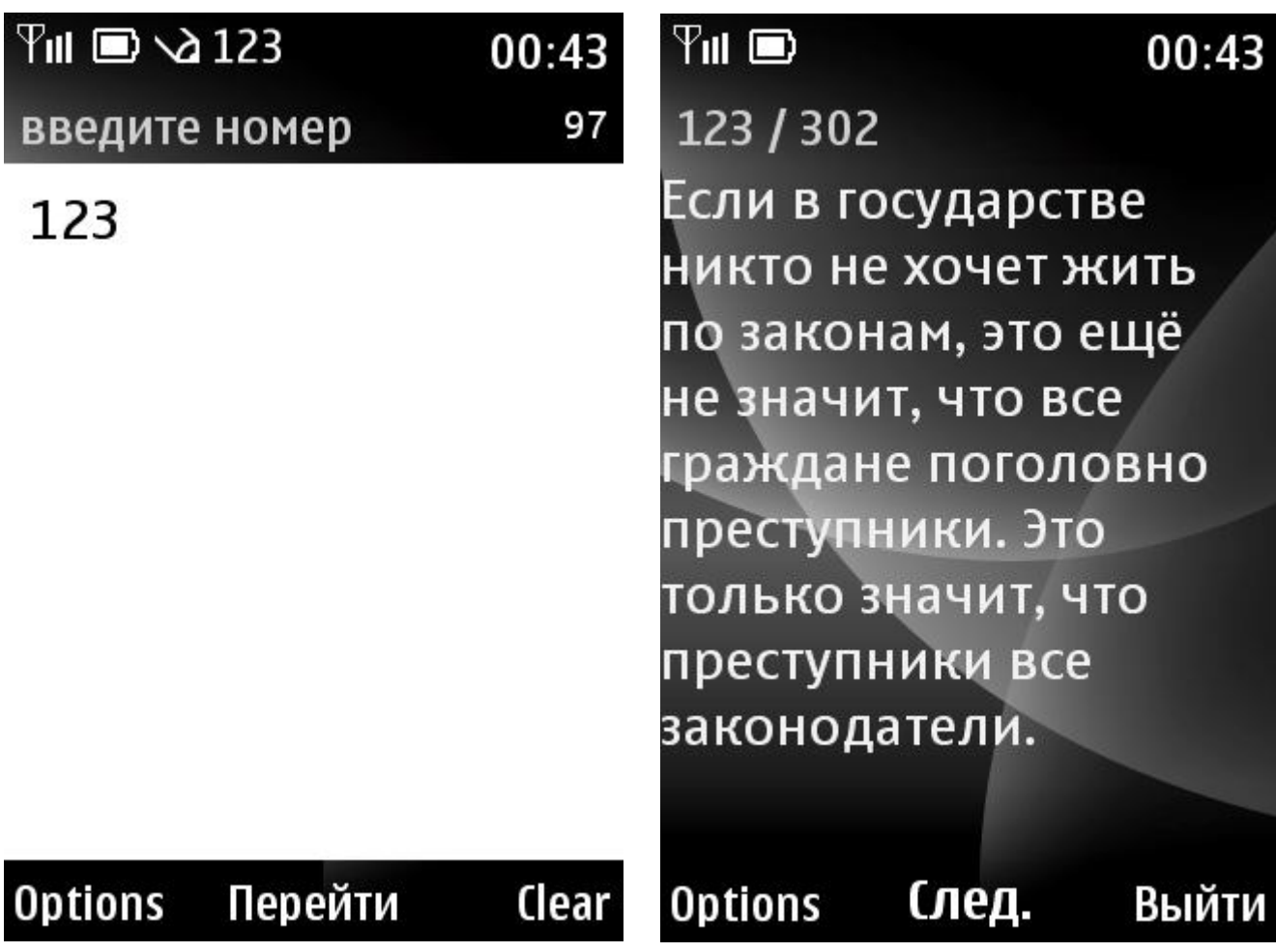

5. Для возврата на предыдущую страницу нажмите "Опции" после чего выберите комманду Пред. (Риссунок 5). Вы увидите предыдущую фразу. (Риссунок 6)

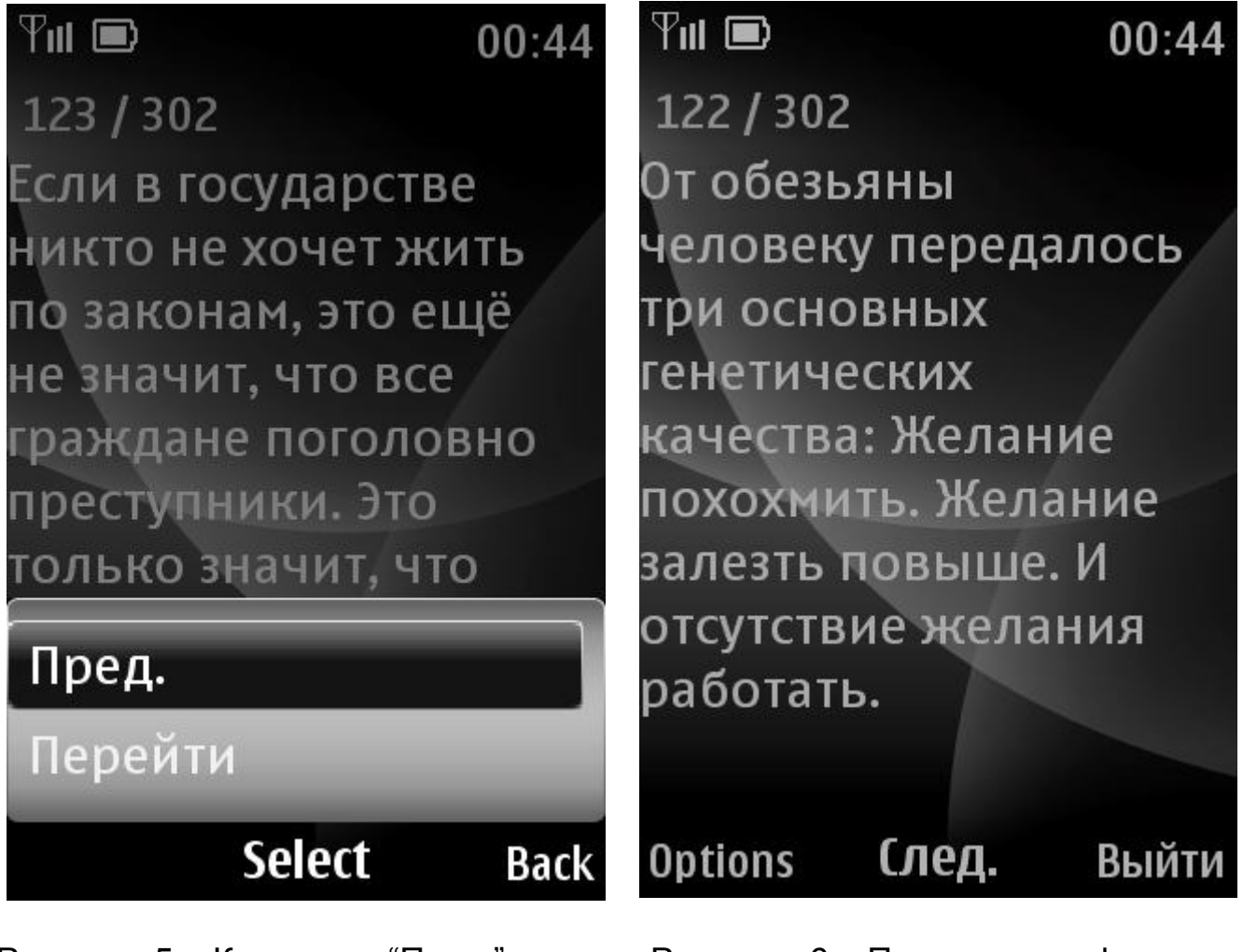

Риссунок 5 – Комманда "Пред." Риссунок 6 – Предыдущая фраза

6. Для закрытия мидлеты нажмите выход, (Риссунок 7).

 $\mathbf{k}$ 

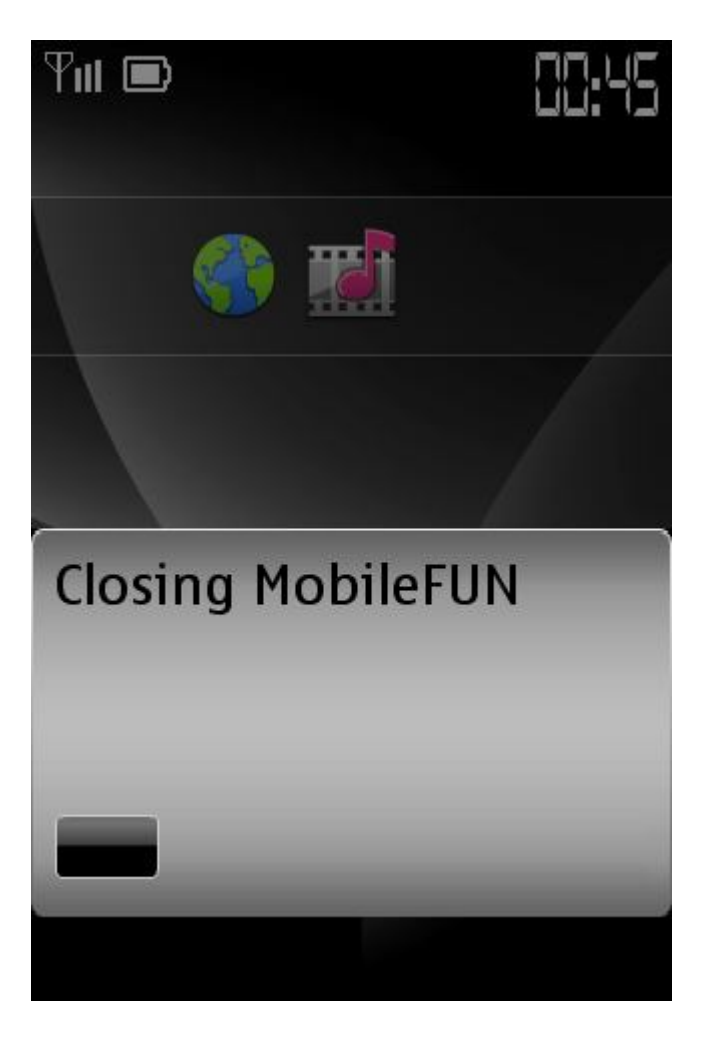

Риссунок 7 - Закрытие мидлета.

## Приложение А Использование приложениия ITV BlueSoleil

Скачать последнюю версию програмы можно скачать с сайта разработчика - http:(

Видео по работе с приложениием при записи в телефон мидлета можете найти на нашем сайте - http://mediaserver.ho.ua